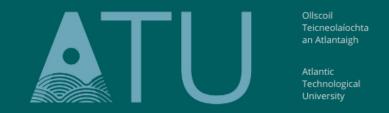

LETTERKENNY • KILLYBEGS

# ATU Library How To: Search Newspapers online

The library subscribes to a large number of major world newspapers, national and regional newspapers, newsletters, blogs, newswires and press releases. The service is called 'Nexis' and is hosted on the database Lexis+ UK.

These resources are not searchable though the Search + Find tool, so you need to go into the Lexis+ UK database directly.

1. On the Library homepage, click on the 'Databases' button

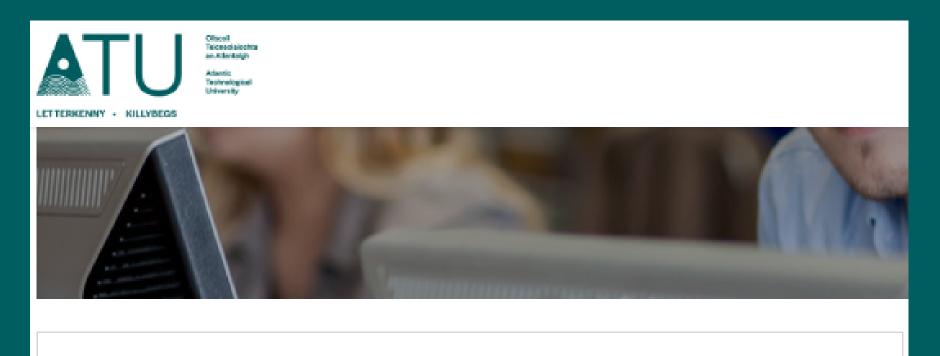

| Search + Find       |            |                 |           |
|---------------------|------------|-----------------|-----------|
| Search              |            |                 |           |
| SEARCH              |            |                 |           |
| MORE SEARCH OPTIONS | FIND BOOKS | ADVANCED SEARCH | DATABASES |
| EJOURNALS EBOOKS    |            |                 |           |
| LIBRARY FAQS        |            |                 |           |

2. Scroll down to the databases listed under 'L'- Lexis+ UK

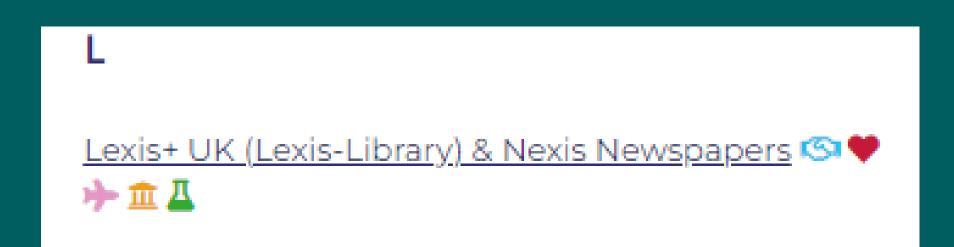

### 3. It will ask you to accept the terms and conditions

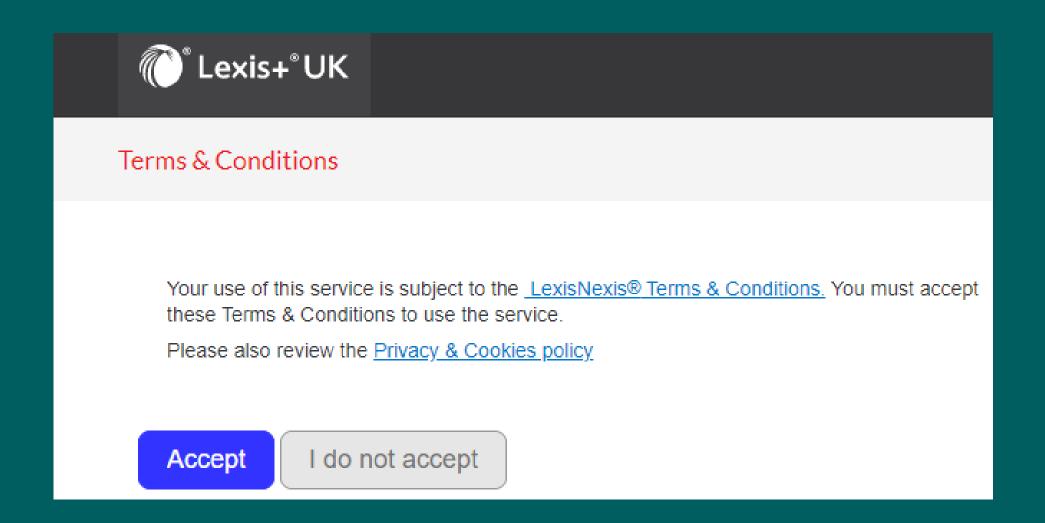

4. You will be taken to the homepage of Lexis+ UK. Click on the small set of 9 squares in the top left-hand corner – this is called the switcher button (to switch to another product)

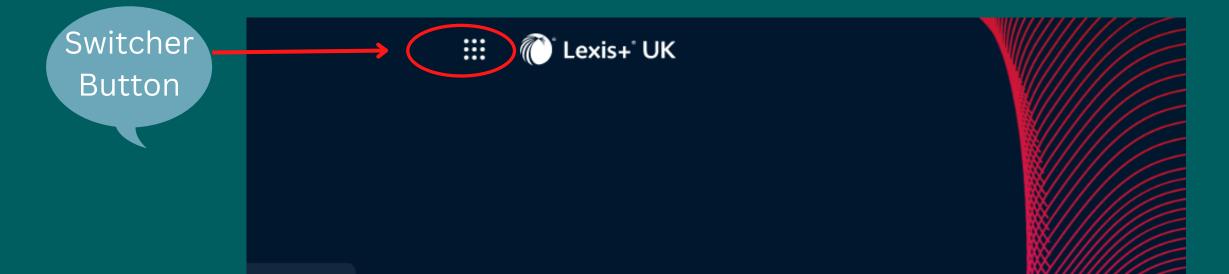

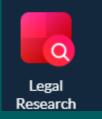

# What would you like to research to

### 5. Click on the word 'Nexis' to access the database hosting the newspapers

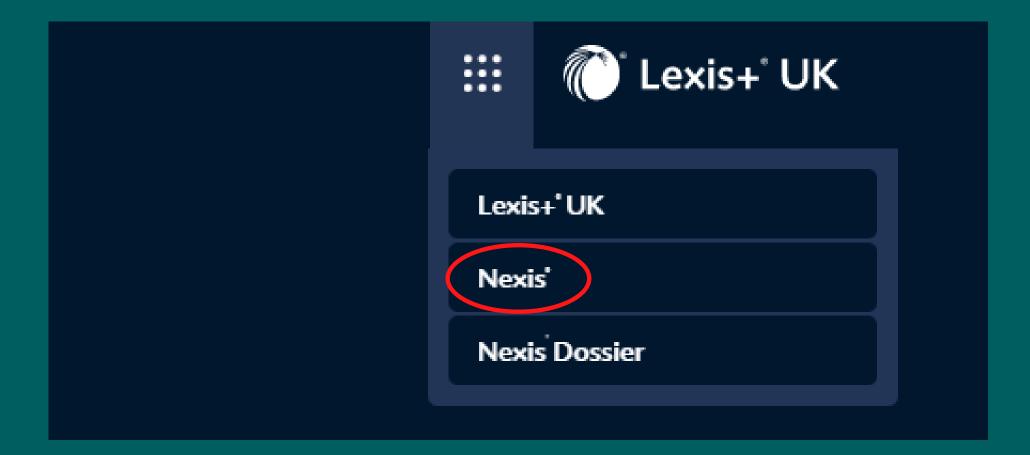

6. This takes you to the 'Nexis' database. Click on 'News' in the top toolbar for the newspapers.

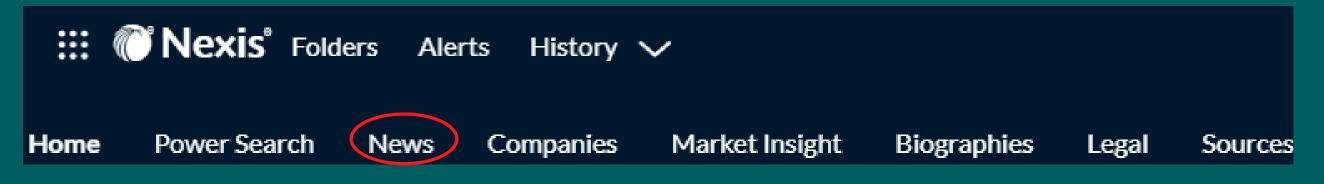

Two useful ways to search the contents of Nexis News are:

1. Searching across all the News resources at the same time 2. Searching Newspapers from a specific country

### **1.** Searching across all the News resources at the same time

You can search across all the different resources in one go, **using the search field on** the Nexis homepage.

Type your search terms into the search bar and press the blue search button

| News 🖉                              |                             |
|-------------------------------------|-----------------------------|
| "remote <u>working"and covid</u> 19 | News Q                      |
|                                     | Advanced search Search tips |

This search has resulted in over 10,000 articles.

### **Refining your results**

(A) You can add further search terms, or exclude search terms, using the 'Search Within Results' field

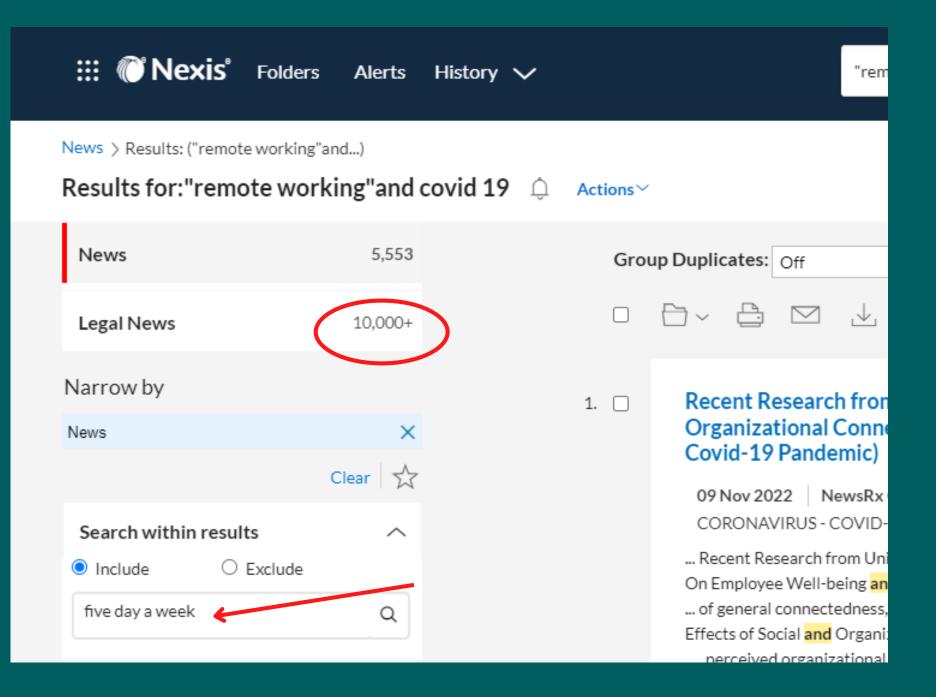

(B) You can refine by year(s), language, country, industry, geography etc. using the drop-down options on the menu bar on the left-hand side of the results page.

Once you open a drop-down menu heading, click on what you want to refine your results by e.g., subject or industry. Click on 'More', if available, to see all the options for refining under that heading.

# **Wexis** Folders Alerts History News > Results: ("remote working"and...) Results for:"remote working"and covid 19 5,553 News Legal News 10,000+ Narrow by $\times$ News Clear 🕁 Search within results $^{\sim}$ Include ○ Exclude five day a week Q Timeline Publication Location

| Legal News            | 10,000+ |
|-----------------------|---------|
| Narrow by             |         |
| News                  | ×       |
|                       | Clear   |
| Search within results | ~       |
| Include ○ Exclude     |         |
| Enter search terms    | Q       |
| Timeline              | $\sim$  |
| Publication Location  | $\sim$  |
| Publication Language  | $\sim$  |
| Publication type      | $\sim$  |
| meation               | $\sim$  |
| Subject               | ^       |
| Rusinges Nows         |         |

| Publication Language | $\sim$ | Company Activities & Mar | ment |
|----------------------|--------|--------------------------|------|
| Publication type     | ~      | Economy & Economic Ind   | rs   |
| Publication Name     | ~      | Labor & Employment       |      |
| Subject              |        | More<br>Select multiple  |      |
| Industry             | $\sim$ | Industry                 | ~    |

### Click into the title of any news item to read it.

 Trinity College Dublin Researcher Details Research in COVID-19 (Remote working during the COVID-19 pandemic: Computer-related musculoskeletal symptoms in university staff)
 18 Oct 2022 | NewsRx COVID-19 Daily CORONAVIRUS - COVID-19 | 513 words | 13 hits
 Trinity College Dublin Researcher Details Research in COVID-19 (Remote working during the COVID-19 pandemic: Computer-related musculoskeletal symptoms in university staff).

You can download the article, print it, and search for words within the article, using the tools at the top of the page

Trinity College Dublin Researcher Details Research in COVID-19 (Remote working during

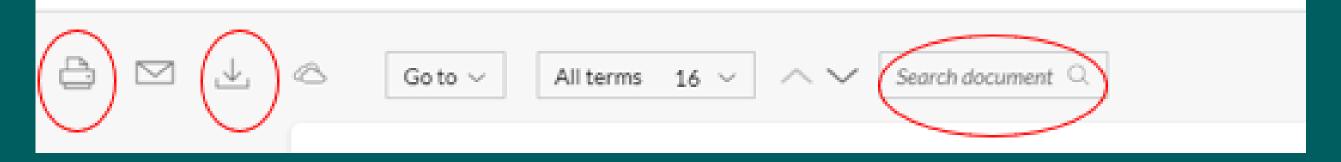

### **Advanced Searching**

Another tool for searching is the 'Advanced Search', which provides specific fields to fill in to refine your search.

On the Nexis news homepage click on Advanced search, below the Simple search field

| News 🖉             |                                    |
|--------------------|------------------------------------|
| Enter en meh innen |                                    |
| Enter search terms | News Q<br>Advanced search Search 1 |

The 'connectors' box on the righthand side of the page provides help with using Boolean operators to help refine your search.

When you add words and phrases into the search fields, Press the 'Add' button. If you don't do this, whatever you typed in the field will not be added to the search.

|                                                                                                    | News                | Select a different content type $\checkmark$ |           |
|----------------------------------------------------------------------------------------------------|---------------------|----------------------------------------------|-----------|
| Use connectors                                                                                                    | Terms               |                                              |           |
|                                                                                                    | All of these terms  |                                              |           |
| Exact phrase                                                                                                    | elon musk           | Add                                          |           |
| AND<br>2 or more words anywhere in the                                                                                 | Any of these terms  |                                              |           |
| document (alternative: &)                                                                                              | spaceX and starship | Add                                          | ı         |
| OR                                                                                                    | This exact phrase   |                                              |           |
| Include one or more words                                                                                              |                     | Ado                                          |           |
| AND NOT                                                                                                    | Exclude these terms |                                              |           |
| Exclude documents containing the word or<br>phrase; should be the last connector, or<br>may produce unexpected results | twitter             | Add                                          | $\supset$ |

ay produce unexpect

### /N

First word within 'n' words of the second (alternative: w/n or near/n)

### 

Word variations using this as the root word (alternative: \*)

View all connectors and commands

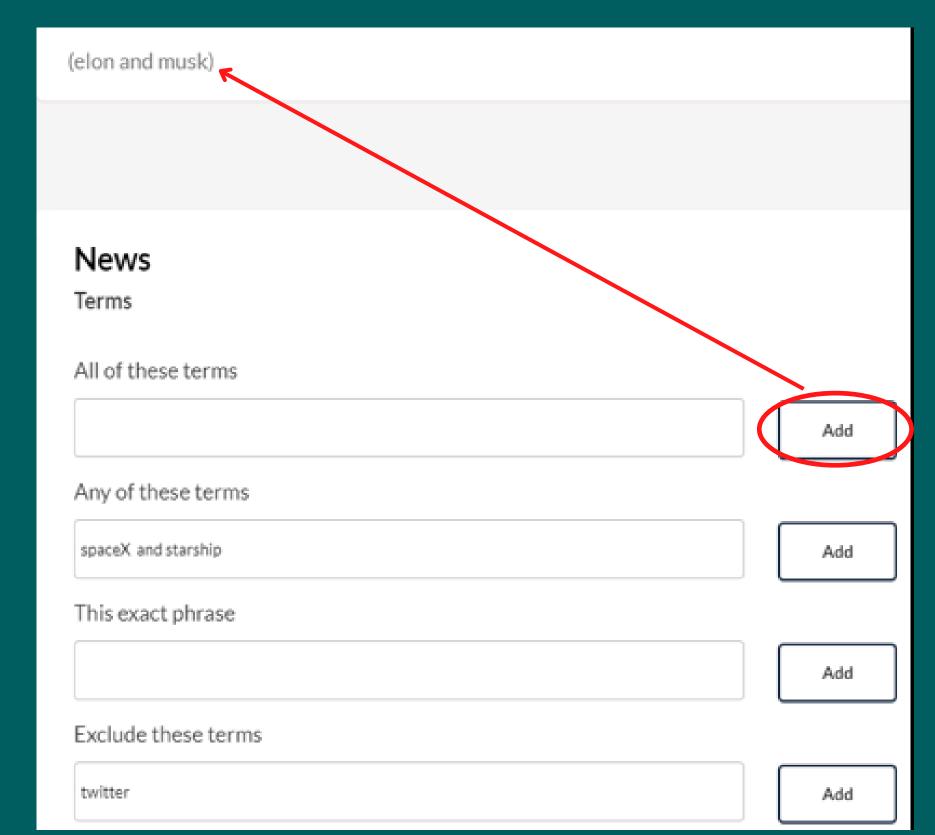

### When you press 'Add', your words and phrases will be added to the search bar.

Once you have pressed 'Add' for all the fields you have filled in, press the blue search button

### Advanced Search: News 🥔

(spaceX and starship) and (elon and musk) and not twitter

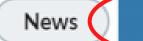

Same as before, you can add further search terms, or exclude search terms, using the 'Search Within Results' field

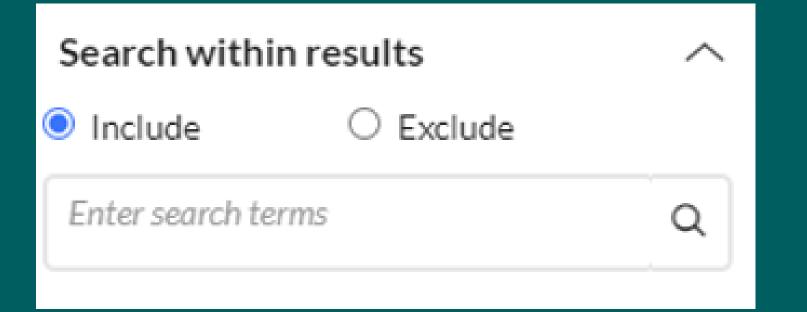

You can refine by year(s), language, country, industry, geography etc. using the drop-down options on the menu bar on the left-hand side of the results

| page. | Timeline             | $\sim$ |
|-------|----------------------|--------|
|       | Publication Location | $\sim$ |
|       | Publication Language | $\sim$ |
|       | Publication type     | $\sim$ |
|       | Publication Name     | $\sim$ |
|       | Subject              | $\sim$ |
|       | Industry             | $\sim$ |

2. Searching Newspapers from a specific country e.g., Ireland

We are going to focus on news resources from Ireland. On the Nexis News homepage, select 'By Region'. Then select 'Europe' or you can select 'View All Countries'. Select 'Ireland'

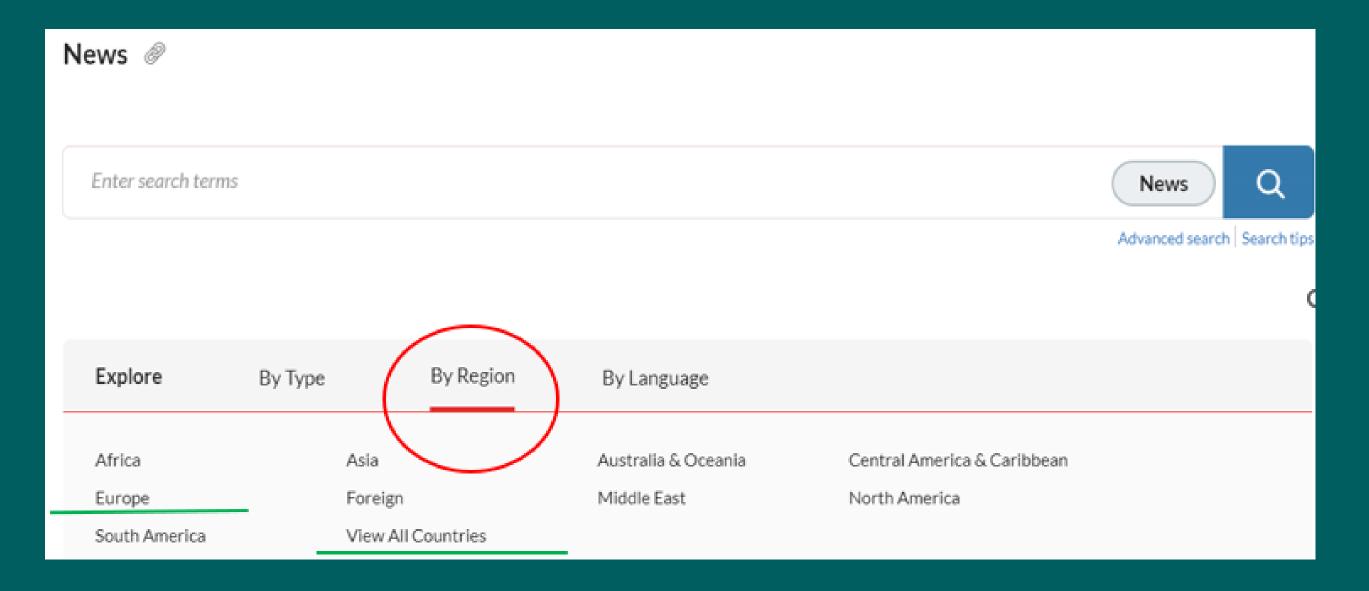

# Europe

| Albania | Greece    |
|---------|-----------|
| Andorra | Greenland |
| Austria | Hungary   |
| Belarus | Iceland   |
| Belgium | Ireland   |

When you select a country, it will show a list of all the local, regional, and national papers that are available to search. Clicking on the little 'i' beside each title will tell you the frequency, update schedule and a description of the newspaper.

| Antrim Guardian                    | New Ross Echo   🖻                  |
|------------------------------------|------------------------------------|
| The Argus (Ireland)                | New Ross Standard (Ireland)   👔    |
| Ballycastle Chronicle   j          | Newry Democrat   👔                 |
| Ballymena Guardian 📋 👔             | News Bites - Western Europe: Irela |
| Ballymoney Chronicle   j           | Northern Constitution   i          |
| Belfast Telegraph   i              | Offaly Express   🖃                 |
| Bray People (Ireland)              | Outlook News                       |
| BreakingNews.ie                    | RTE News   i                       |
| Business & Finance Magazine   🖃    | Sligo Champion                     |
| Business World (Digest)   i        | South Tipp Today   🖃               |
| Carlow People   🖻                  | Strabane Weekly i                  |
| Coleraine Chronicle   i            | Sunday Business Post   🖃           |
| Corkman (Ireland)   👔              | Sunday Independent (Ireland)   i   |
| Drogheda Independent (Ireland)   👔 | Sunday Tribune   🖃                 |

# Strabane Weekly

Publisher: Alpha Media Group

Coverage: From August 10, 2022 through current

Frequency: Daily/Monday - Friday;

Update Schedule: Within 2 days of publication

Description: Strabane Weekly News and Tyrone and Donegal Reporter circulates in a wide area of north Tyrone and east Donegal.

You can search across all sources on the page (Search all sources on this page) or select particular sources (Select resources to search)

| News > Europe > Ireland<br>Ireland @                                                  |                                          |
|---------------------------------------------------------------------------------------|------------------------------------------|
| Enter search terms                                                                    | Ireland; News Q                          |
| <ul> <li>Search all sources on this page</li> <li>Select sources to search</li> </ul> | Advanced search Search tips              |
| News > Europe > Ireland<br>Ireland @                                                  |                                          |
| Enter search terms                                                                    | Ireland; News; Sligo C Q                 |
| <ul> <li>Search all sources on this page</li> <li>Select sources to search</li> </ul> | Advanced search Search tip               |
|                                                                                       |                                          |
| 🗆 Antrim Guardian   👔                                                                 | New Ross Echo                            |
| The Argus (Ireland)                                                                   | New Ross Standard (Ireland)   i          |
| Ballycastle Chronicle   j                                                             | Newry Democrat   j                       |
| Ballymena Guardian   j                                                                | News Bites - Western Europe: Ireland   j |

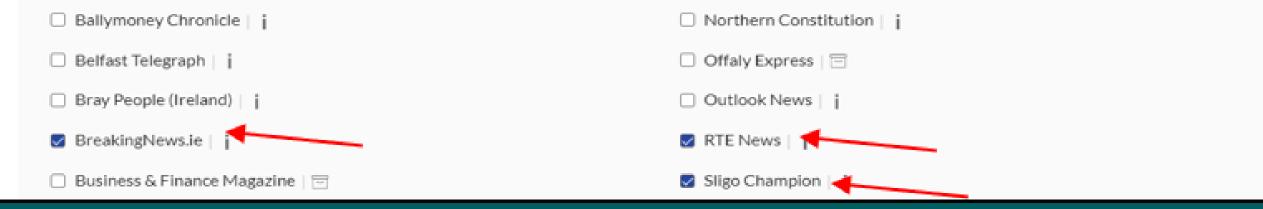

# Type your search terms into the filed and press the blue search button

| Ireland 🥔                                                  |                             |
|------------------------------------------------------------|-----------------------------|
|                                                            |                             |
| Tom Niland                                                 | Ireland; News; Sligo C      |
| O Search all sources on this page Select sources to search | Advanced search   Search te |
|                                                            |                             |
|                                                            |                             |
|                                                            |                             |
|                                                            |                             |

1. Your results will only come from the newspapers you selected.

- 2. As before you can refine your results using the panel of drop-down arrows on the left-hand side of the page
- 3. Click into the heading of any article to read it.

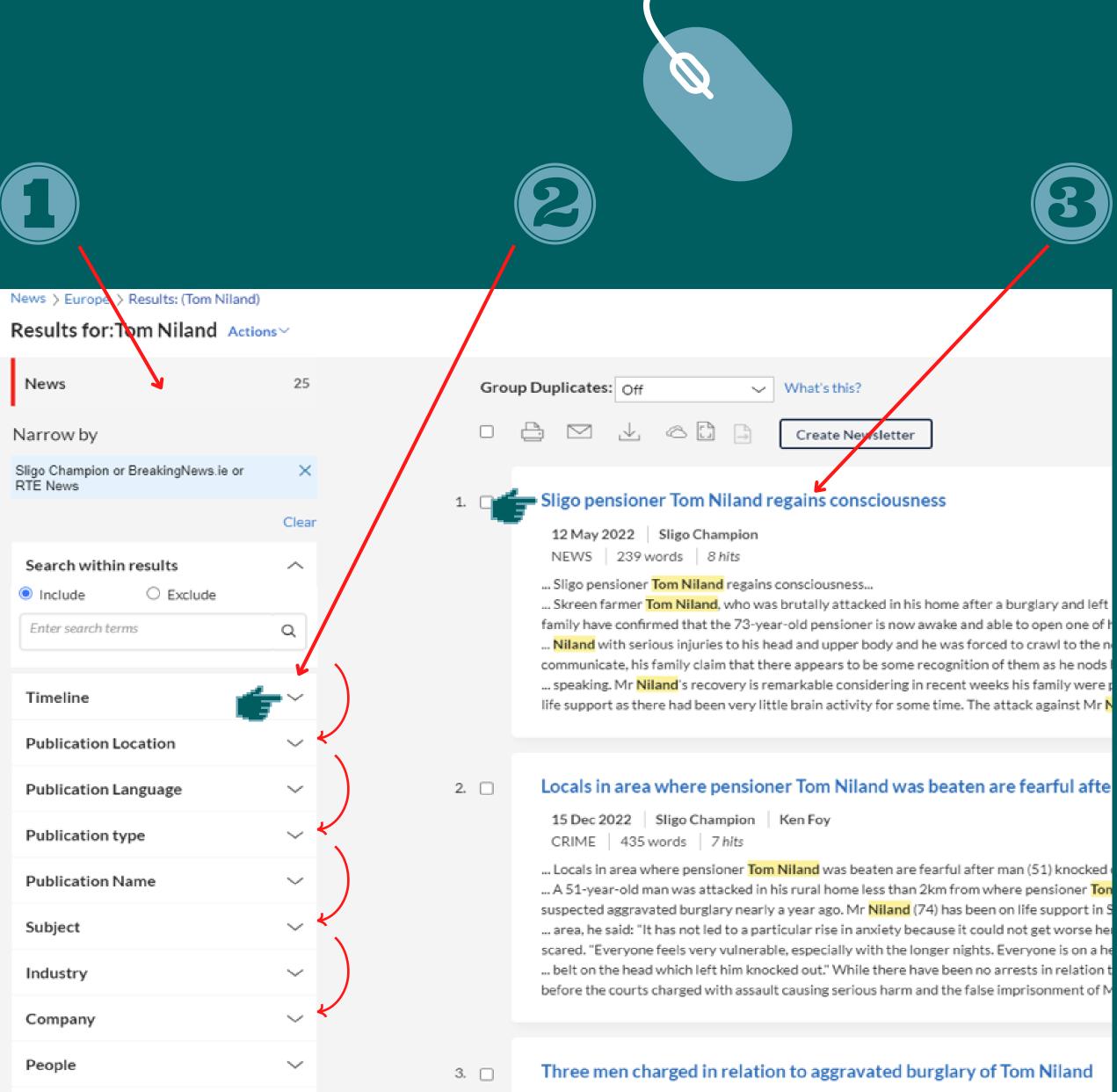

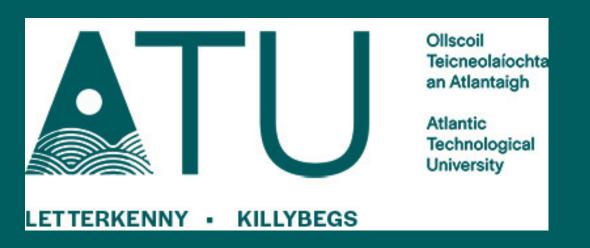